信用卡闪付一种快捷支付方式,很多银行的信用卡都支持闪付,可以便捷刷卡。而 不少卡友发现,民生信用卡好像没有闪付功能,那么刷卡要怎么刷呢?这里就一起 来看看。

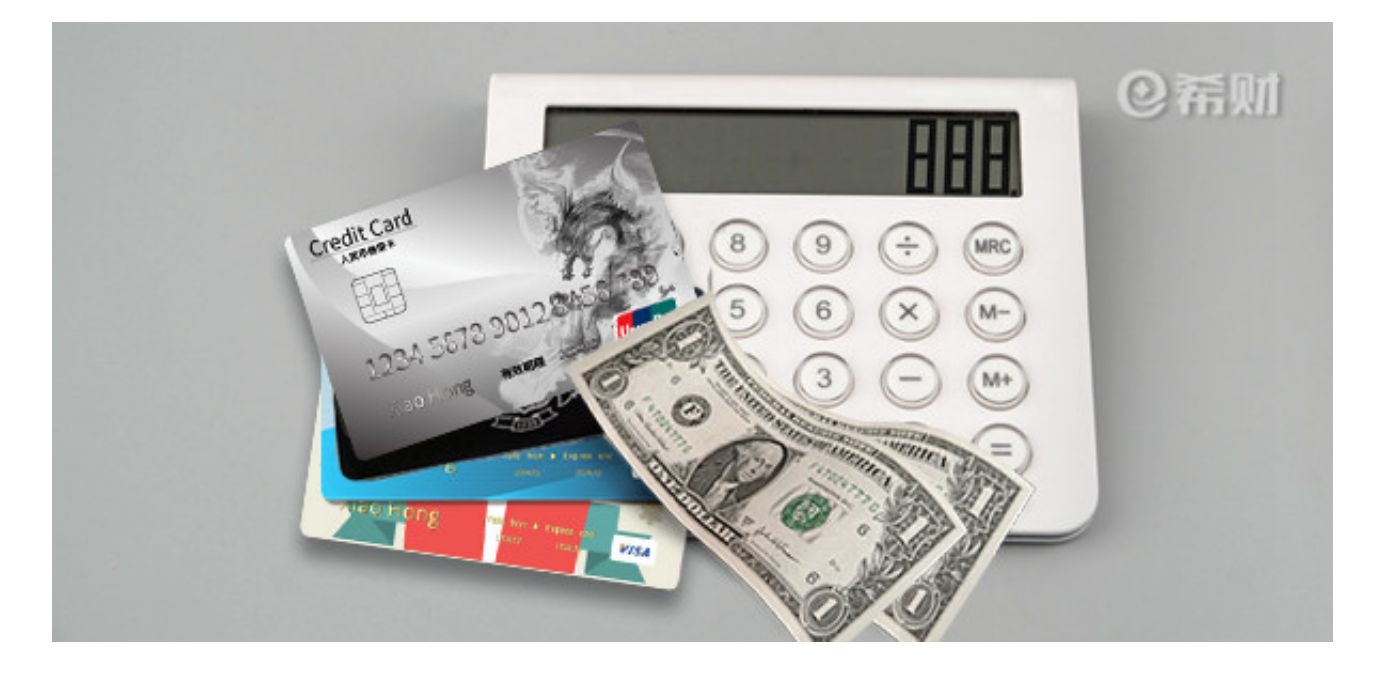

**民生信用卡没有闪付怎么刷?**

其实,信用卡闪付刷卡,最大的优势就是自动开通小额免密免签功能,只要把带有 闪付标志的信用卡靠近闪付POS机,滴的一声就能完成支付,单笔交易金额低于10 00元是不用输密码的。

而民生信用卡没有闪付,肯定不能闪付刷卡的,至于怎么刷卡,其实也有多种方式 。

1、插卡刷卡:民生信用卡是银联IC卡,可以直接在POS机上插卡,然后输入密码 交易,这种是最传统的刷卡方式。输密码的时候记得遮挡,不要让别人看到。

2、扫码刷卡:即在支付宝、微信等平台绑定民生信用卡,在付款的时候掏出手机 调出信用卡二维码计商家扫码,这种也类似于闪付,同样也能小额免密支付的。

3、云闪付刷卡:民生信用卡虽然不能闪付,但是可以开通民生HCE云闪付,在支 持HEC手机上下载手机银行注册云闪付卡激活,在交易的时候点亮手机屏幕切换到 云闪付卡,再把手机靠近带有云闪付标识的POS机,也能像闪付一样刷卡。

**小结:**

在三种刷卡方式中,比较方便的要数第二种和第三种了,只要手机上绑了民生信用 卡,不用贷款出门就能买买买了,可避免把信用卡丢失的风险。